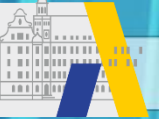

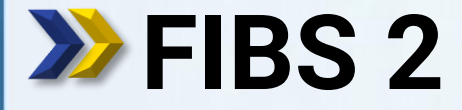

fibs FORTBILDUNG IN BAYERISCHEN SCHULEN

Schritt für Schritt

# **Eigene Daten & Schulzuordnungen**

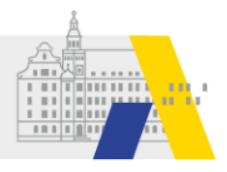

# **Login**

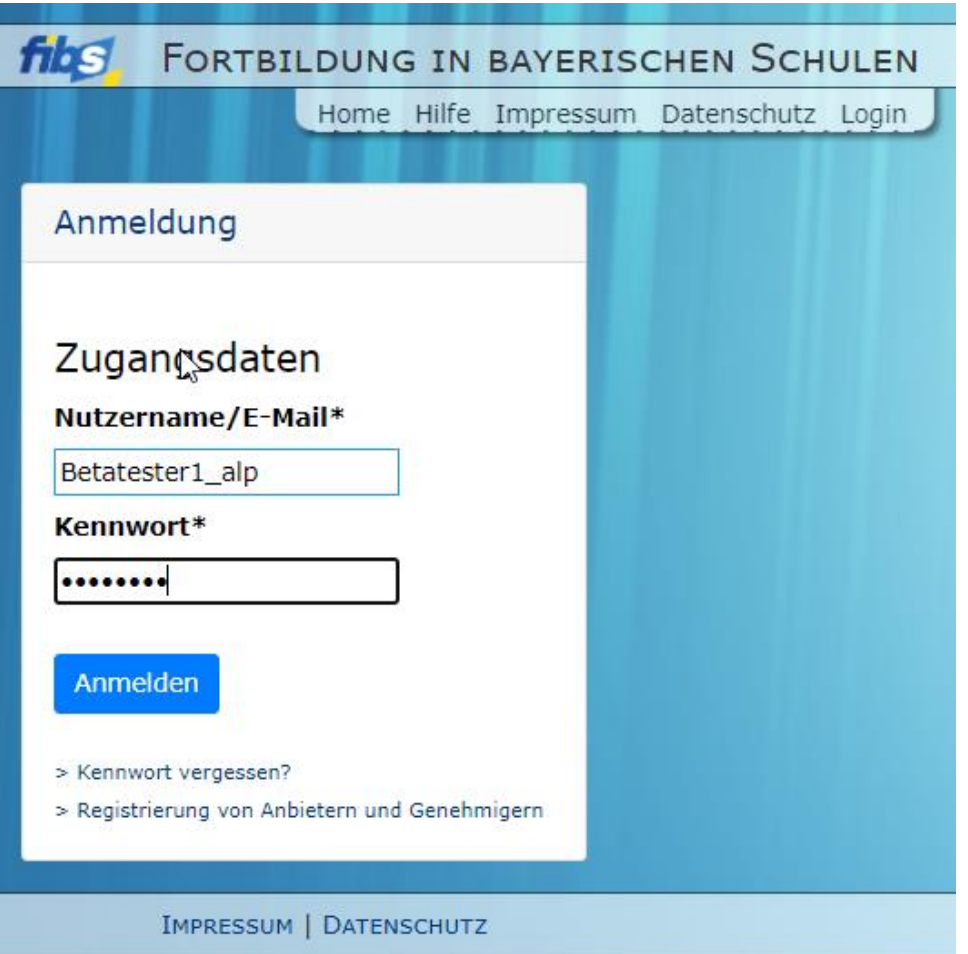

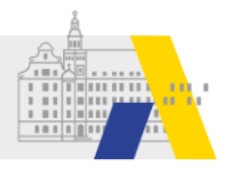

## **Bearbeitung der eigenen Daten**

#### Willkommen Betatester1 ALP

Herzlich Willkommen im Nutzerbereich der Lehrgangsverwaltung für Lehrkräfte an bayerischen Schulen. Über diese Seite haben Sie Zugriff auf Ihre persönlichen Daten und weitere Funktionen.

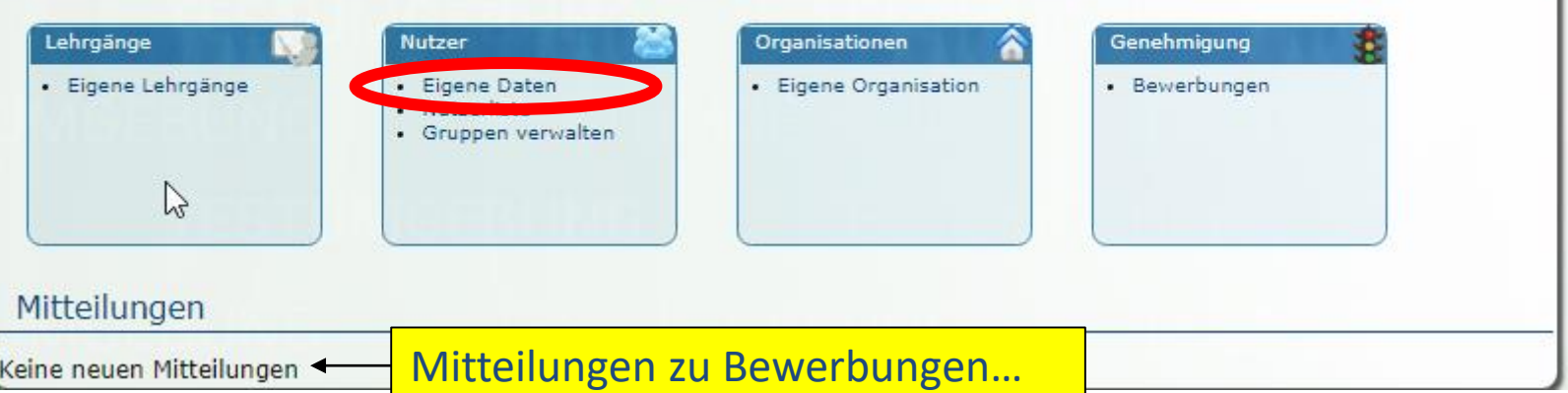

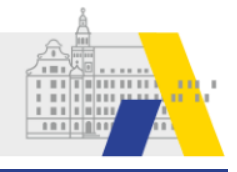

### **Eigene Daten: Seitenansicht**

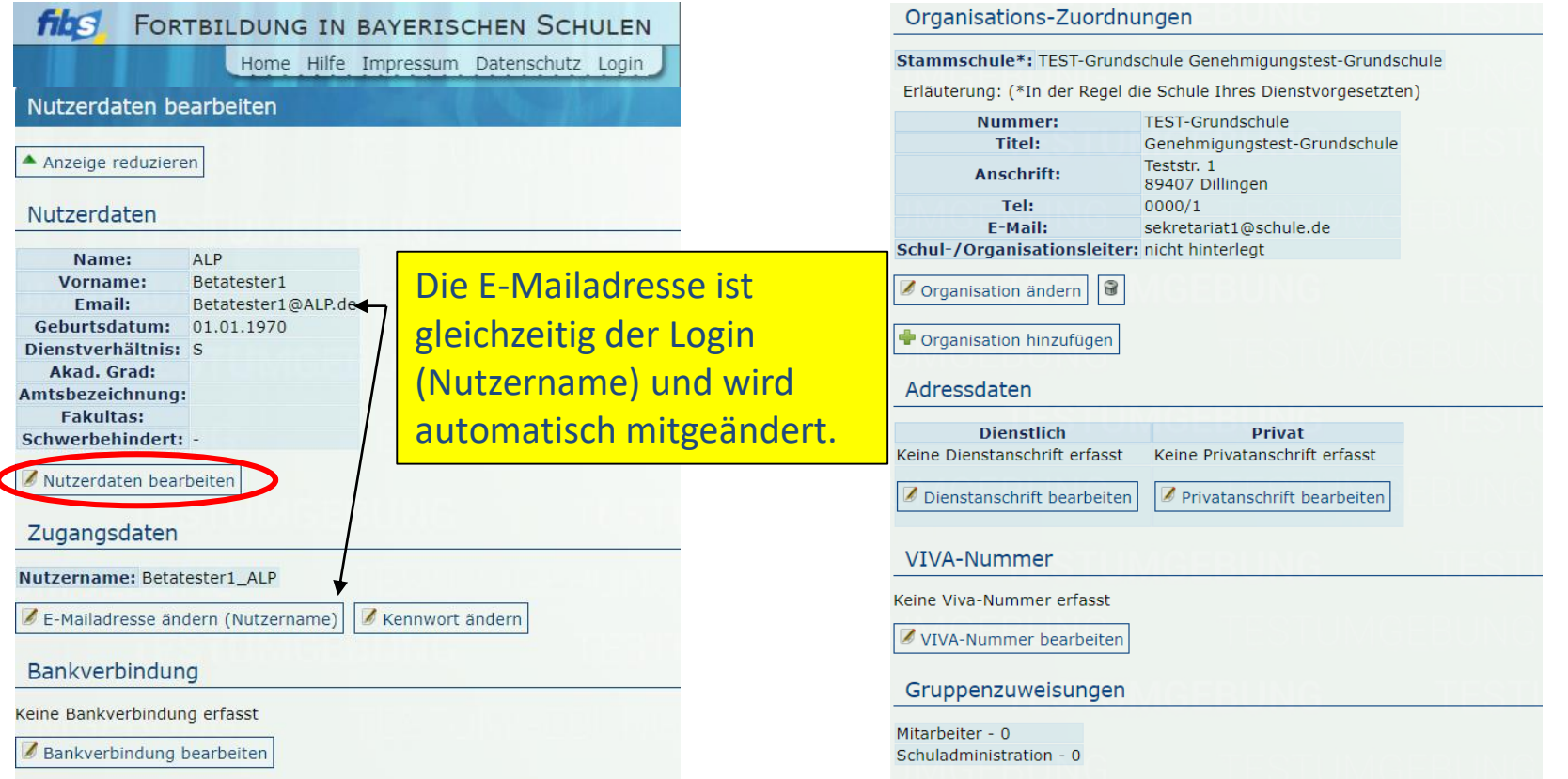

Die Bearbeitung der Daten in den einzelnen Abschnitten erfolgt über die zugeordneten Schaltflächen am Ende des Abschnitts.

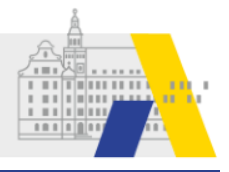

# **Eigene Daten: Abschnitt Nutzerdaten**

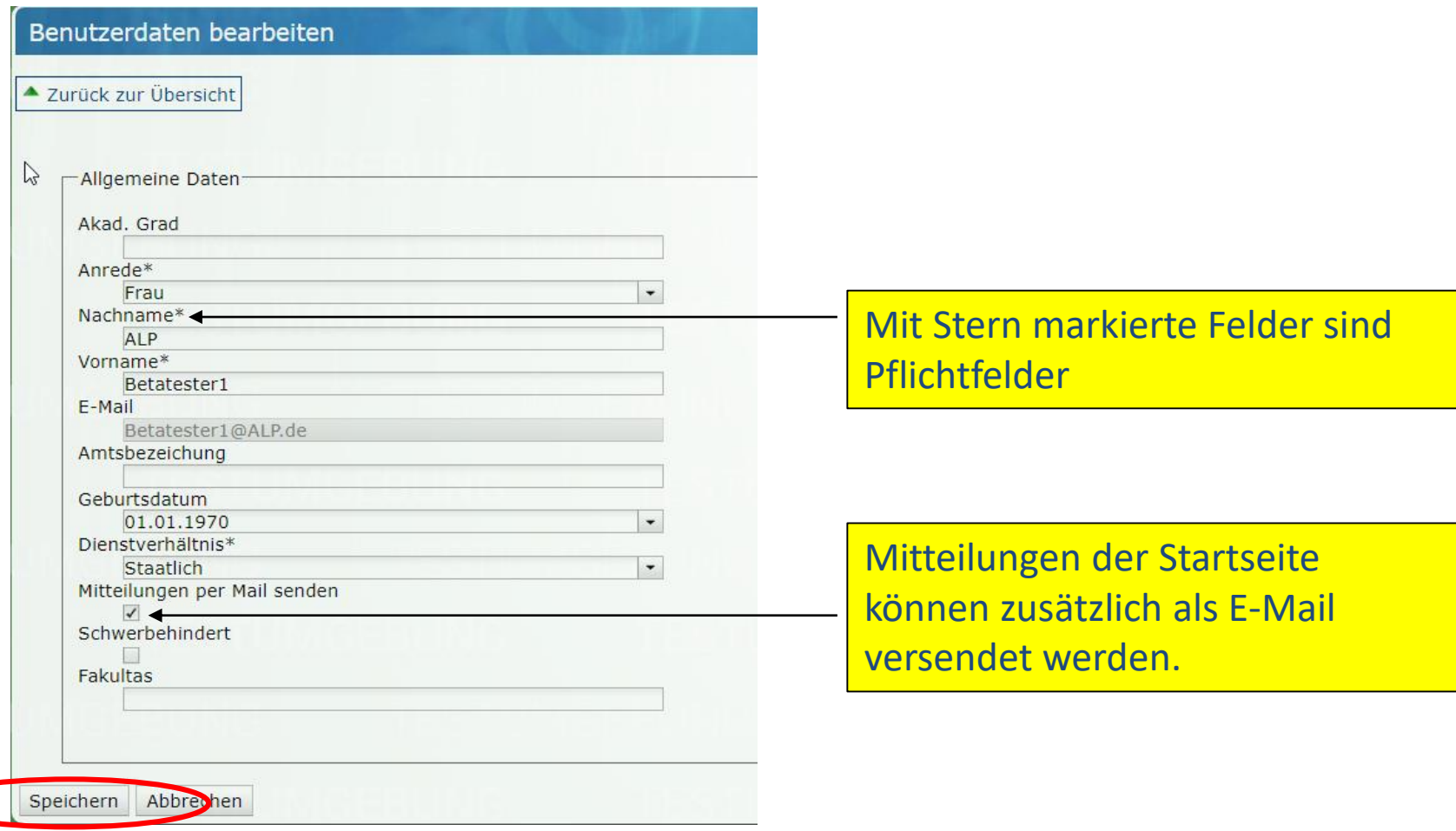

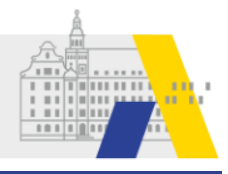

## **Eigene Daten: Zugeordnete Schulen auswählen**

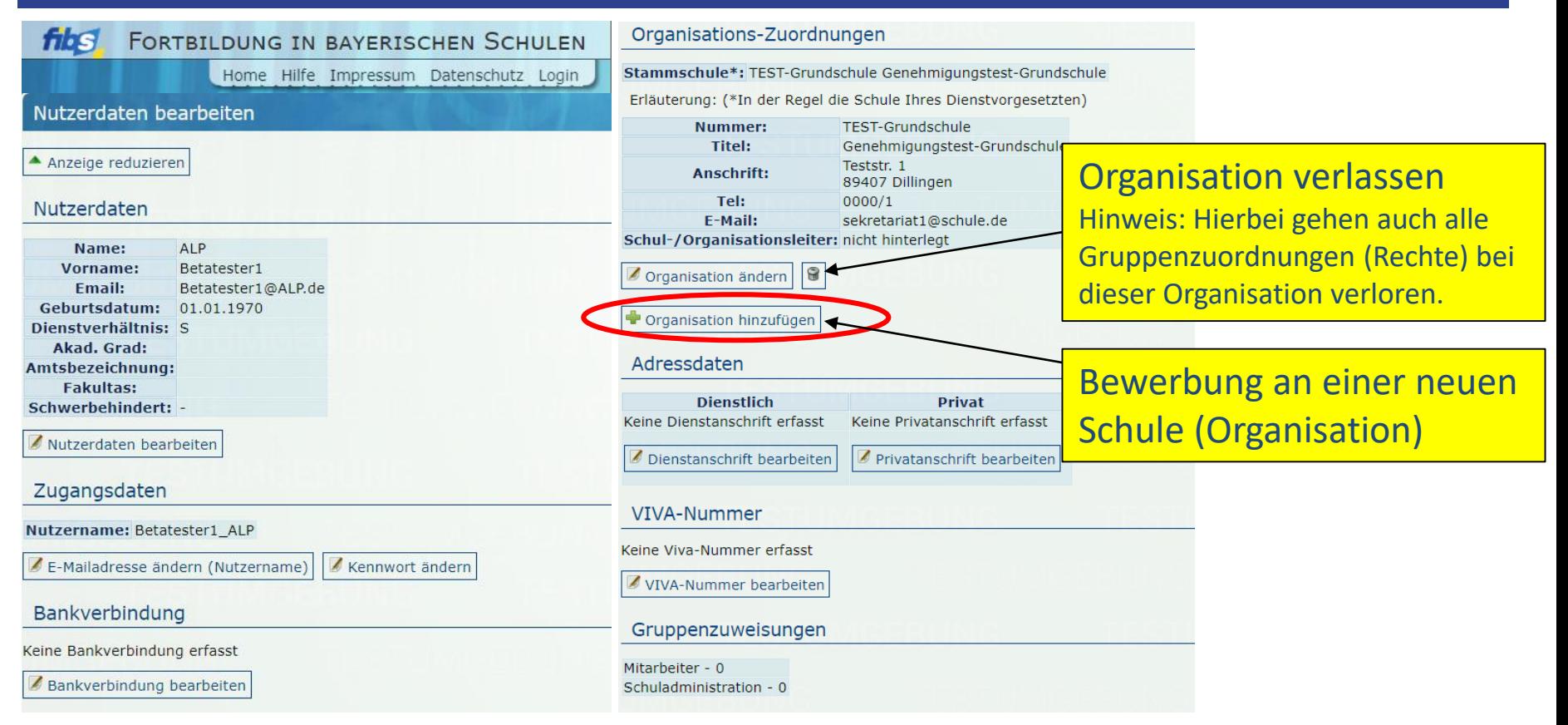

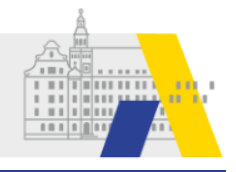

### **Eigene Daten: Zugeordnete Schulen auswählen**

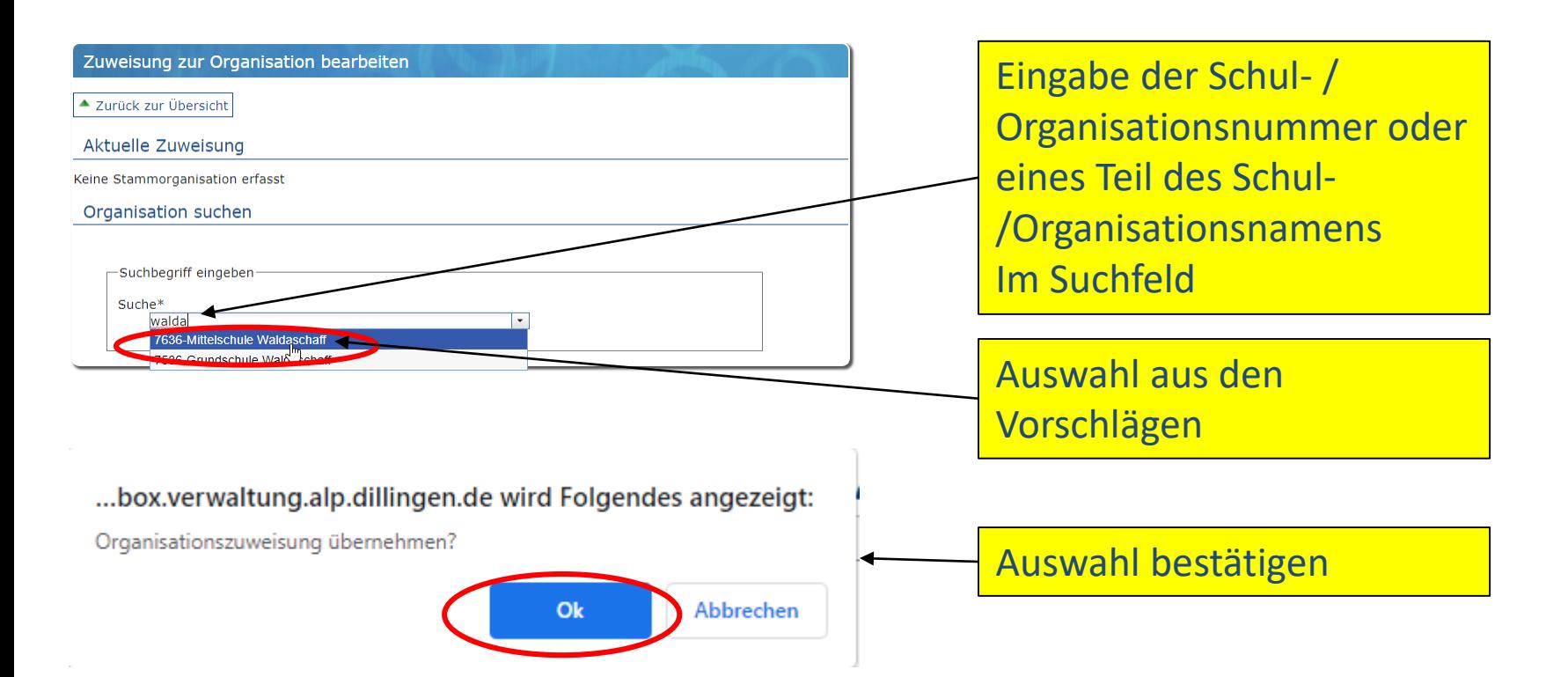

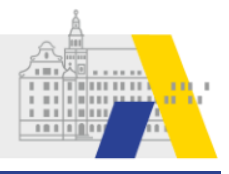

# **Eigene Daten: Zugeordnete Schulen auswählen**

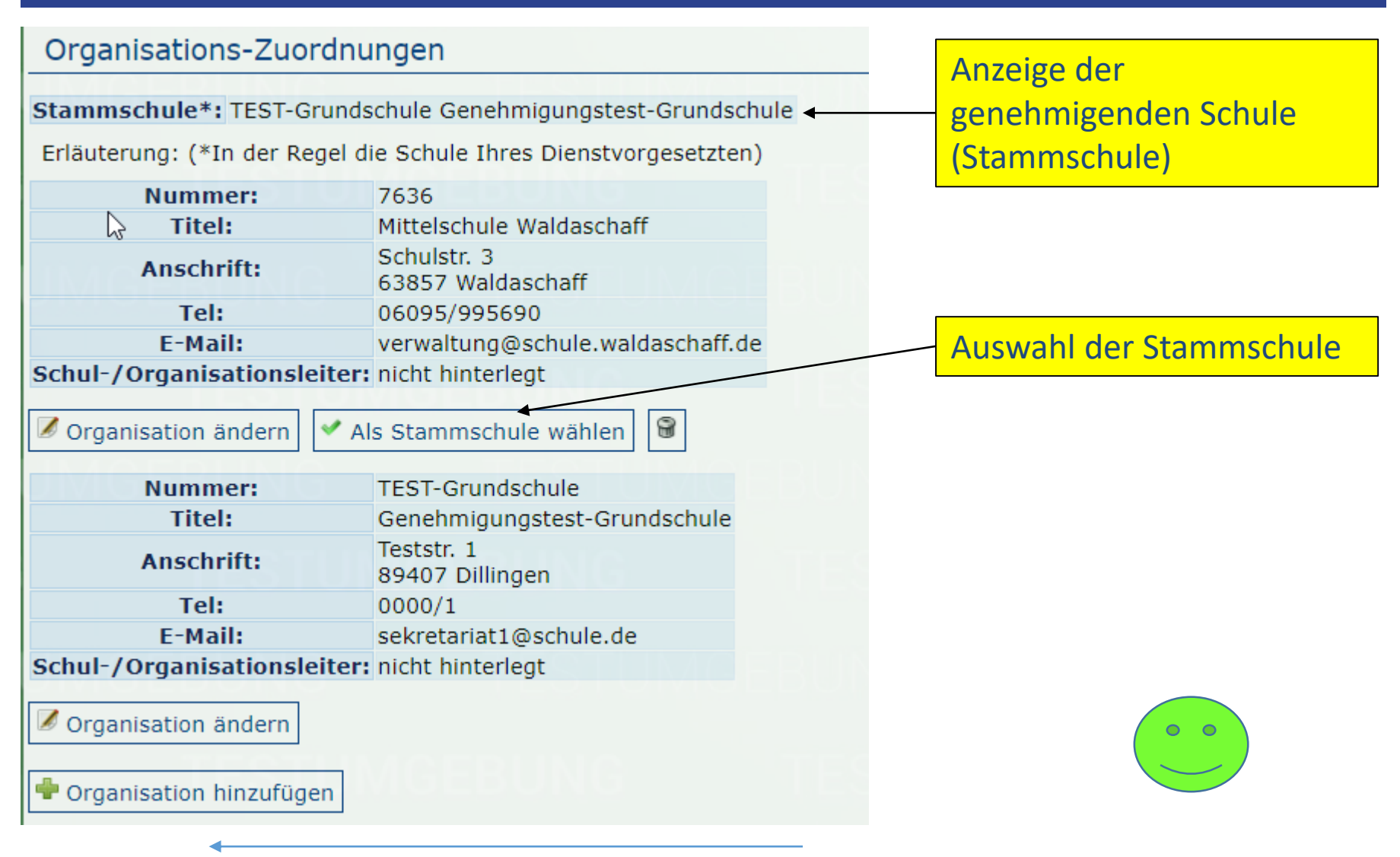